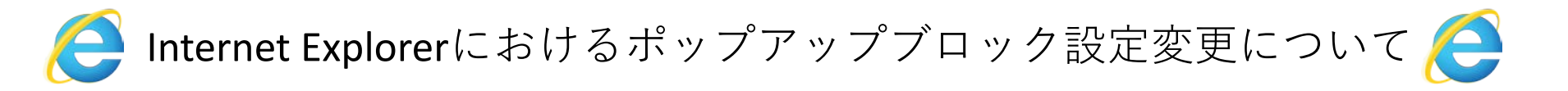

9月より導入される新教務情報システムでは、一部のブラウザで、ポップアップブロックにより、一部の webページが表示されない場合があります。ポップアップブロックにより、表示されない場合は、以下のと おり設定して下さい。

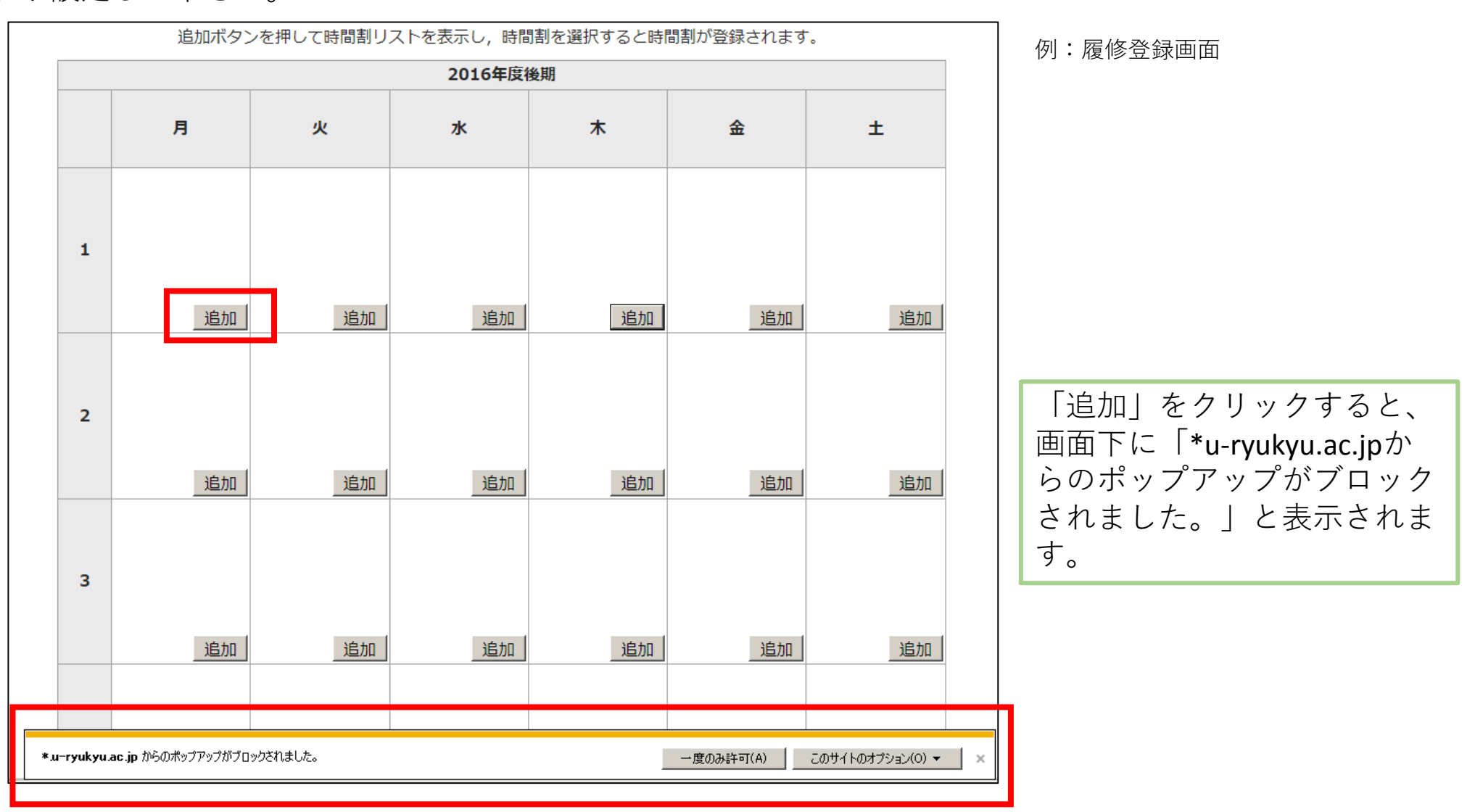

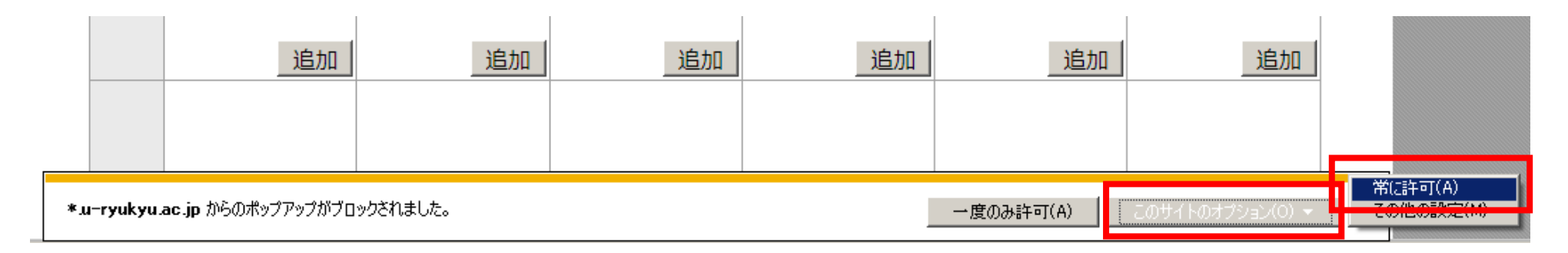

## 「このサイトのオプション」をクリックし、「常に許可」を選択します。

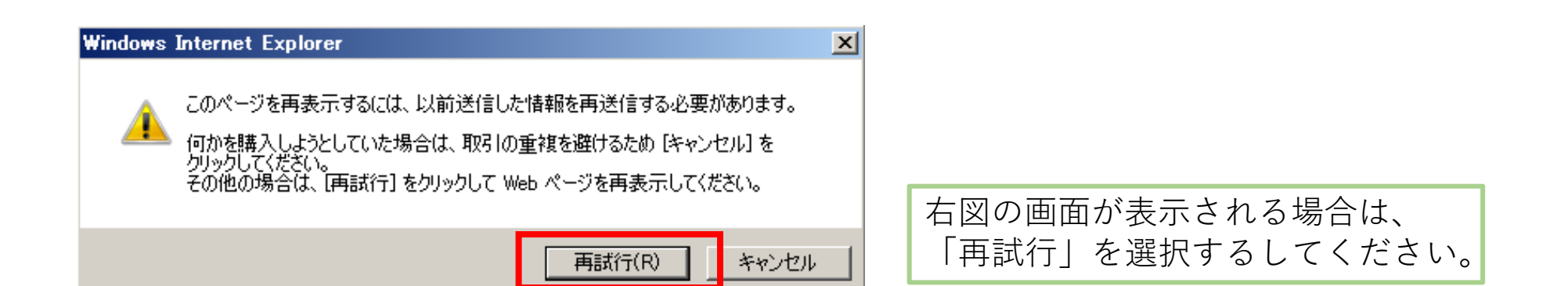

「常に許可」を選択し、元の画面に戻った場合は、「追加」をクリックすると、科目が表示 されます。